| *     | Exit program, cancel call                        | 25 | Keypad beep<br>0= disable (default)<br>1=enable |
|-------|--------------------------------------------------|----|-------------------------------------------------|
| #     | Save program                                     | 26 | Door beep<br>0= disable                         |
|       |                                                  |    | 1= enable (default)                             |
| 00    | Change master code (0000                         | 27 | Talk time (060-240                              |
|       | is default)                                      |    | second). Default=60<br>second                   |
| 01    | Add new forwarding                               | 28 | Unlock relay1 time                              |
|       | tenant's directory                               | _  | (12-99 second).                                 |
|       |                                                  |    | Default= 12 second                              |
| 02    | Edit existing tenant's                           | 29 | Unlock relay2 time                              |
|       | directory                                        |    | (12-99 second).                                 |
|       |                                                  |    | Default= 12 second                              |
| 03    | Delete existing tenant's                         | 30 | Call Forwarding                                 |
|       | directory                                        |    | 0= disable 1= enable                            |
| 04    | Clear all forwarding                             | 31 | Call forwarding time                            |
|       | tenant's directory                               |    | 05-60 second                                    |
| 05    | Call Forwarding                                  | 32 | Forwarding directory                            |
|       |                                                  |    | 0-9                                             |
| 06    | New access code                                  | 33 | Temporary code                                  |
| 07    | Delete access code                               | 34 | Special code                                    |
| 00    | Clear all access code                            | 35 | Tomporary cord                                  |
| 08    |                                                  | 35 | Temporary card                                  |
| 09    | Access code digit (4-8                           | 36 | Special card                                    |
|       | digit). Default is 4-digit                       |    |                                                 |
| 10    | Add new card                                     | 37 | Initiate premise call                           |
|       |                                                  |    | 0=**, 1=## (default)                            |
| 11    | Delete card                                      | 38 | System acknowledge                              |
|       |                                                  |    | (0-9). Default= 3                               |
| 12    | Clear all card                                   | 39 | Remote access                                   |
|       |                                                  |    | 0= disable                                      |
|       |                                                  |    | 1=enable (default)                              |
| 13    | Set time                                         | 40 | DTMF relay 1 (1-9).                             |
|       | Ostalata                                         | 44 | Default=9                                       |
| 14    | Set date                                         | 41 | DTMF relay 2 (1-9).                             |
| 45    | laitialiaine avent na condine.                   | 40 | Default=8                                       |
| 15    | Initializing event recording                     | 42 | Relay 2 Mode<br>1= door control (default)       |
|       |                                                  |    | 2= relay 2 trigger                              |
|       |                                                  |    | simultaneously as relay 1                       |
|       |                                                  |    | 3= enable if function code                      |
|       |                                                  |    | 24 is enable<br>4= turn relay 2 on and off      |
|       |                                                  |    | On=7, Off=6                                     |
| 16    | AUS= auto unlock schedule                        | 43 | DND: do not disturb                             |
|       | (0-9 schedule)                                   |    | time zone (0-9)                                 |
| 17    | TMZ= time zone. 20 TMZ,                          | 44 | Disable Time zone relay                         |
|       | 00-20.                                           |    | 1, 2 or both                                    |
| 18    | HLD= holiday zone. 20                            | 45 | Relay 1 and 2 unlock                            |
|       | HLD, 1-20                                        |    | timer                                           |
| 20    | AUXIN1                                           | 46 | Firmware version                                |
|       | 0= disable (default)                             |    |                                                 |
|       | 1= enable control by relay 1                     |    |                                                 |
|       | open interval<br>2= relay 1 control by AUXIN1    |    |                                                 |
| 21    | AUXIN2                                           | 48 | PBX enable. Default=                            |
| 21    | 0= disable (default)                             |    | disable                                         |
|       | 1= enable control by relay 2                     |    | 0.000.0                                         |
|       | open interval                                    |    |                                                 |
|       | 2= relay 2 control by AUXIN2                     |    |                                                 |
| 22    | Do not disturb                                   |    |                                                 |
|       | 0= disable (default), 1=                         |    |                                                 |
| 23    | enable<br>Lock-out Count                         | 49 | Edit Access code                                |
| 23    |                                                  | 49 | Eult Access code                                |
| 24    | Alarm                                            | 50 | Erase the memory to                             |
|       | 0= disable                                       |    | factory default                                 |
|       | 1 = local beep for 60 seconds                    | 51 | Welcome screen                                  |
|       | 2= disable system for 60<br>seconds with no beep |    |                                                 |
|       | 3 =  call directory  (0-9)                       | L  |                                                 |
|       | · · · · · · · · · · · · · · · · · · ·            | •  | -                                               |
| PERAT | ΓΙΟΝ                                             |    |                                                 |
| D CAL | L FROM THE SYSTEM                                |    |                                                 |
| INTE  | RCOM MODE PRESS                                  |    |                                                 |
|       |                                                  | 0  |                                                 |

2. CALL FORWARDING MODE, press 11 to scroll name from A-Z or 6 to scroll name from Z-A then press 10 to call name selected.

Opening the door remotely press ((relay 1) or ((relay 2))

## **QUANTUM Q5VOIP SERIES**

PACH AND COMPANY INC.

**QUICK GUIDE** 

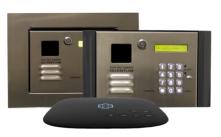

- Missing Parts, contact Pach and Company 1-888-678-7224
- Defective system under manufacturer warranty, call 1-888-678-7224 for advance replacement
- 24 Months warranty for complete system
- 6 Months warranty for Printed Circuit Board
- Manuals, management software, catalog are on CD or download at www.pach-co.com

| 1 ABC DEF   3 JKL MNO   4 5 6   PORS TUV WXYZ   7 8 9   * 0 # | Log on to programming: Press<br>and simultaneously then release, the welcome message will stop scrolling (repeat if screen still scrolls) enter 4-digit "MASTER CODE" (0000 is default), the screen will show:<br>Select Func: |
|---------------------------------------------------------------|----------------------------------------------------------------------------------------------------|
|---------------------------------------------------------------|----------------------------------------------------------------------------------------------------|

| OPERATION                                                          |
|--------------------------------------------------------------------|
| Opening the door remotely press (relay 1) or (1) (relay 2)         |
| Opening the door with the access code press (display screen        |
| will stop scrolling) then press a valid 4-digit access code.       |
| Extending talk time tenant must press III from the phone after the |
| time out warning beep.                                             |
| Calling into the system from premise location (Intercom)           |

or depending on function code 37, then 1. Press

press with the person Calling into the system from remote location:

Enable function code 39

- 1. Call the system phone number, hear one beep if the system answering the call.
- Press Le then 4-digit master code, hear one short beep 2.
- Press Le to establish two way communication 3.
- Press 🔝 or 🚺 to release the door. 4.

Call waiting: function code 38 must be set 1-9 and function code 39

can be set either 1 or 0, press III on your phone to transfer between calls

## See Function Code 37

|            | Premise |         |
|------------|---------|---------|
|            | Relay 1 | Relay 2 |
| Open cycle | ##9/**9 | ##5/**9 |
| Open hold  | ##8/**8 | ##4/**4 |
| Close      | ##7/**7 | ##3/**3 |
| Close      | ##7/**7 | ##3/**3 |

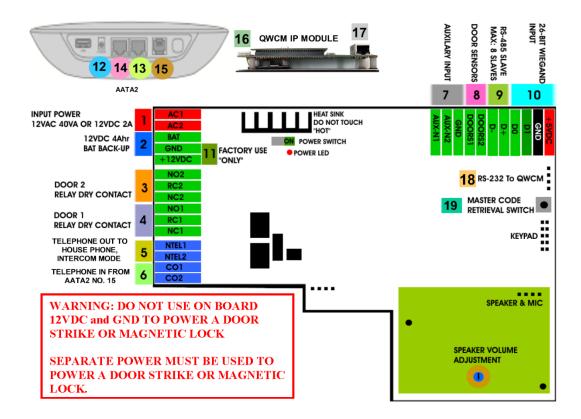

- INPUT POWER 12VAC 40VA SUPPLIED (voltage measurement must be (12.5-14.0 VAC) 1. OR 12VDC 2A adjustable power supply (voltage measurement must be 13.5-14.0 VDC)
- 12 VDC 4Ahr BATTERY BACK-UP (OPTIONAL) WARNING: THIS IS NOT INPUT POWER 2.
- 3. DOOR 2 DRY CONTACT RELAY, MUST USE SEPARATE POWER FOR DOOR STRIKE
- 4. DOOR 1 DRY CONTACT RELAY, MUST USE SEPARATE POWER FOR DOOR STRIKE
- 5. TELEPHONE OUT (TO ANALOG PHONE DEVICE)
- **TELEPHONE INPUT FROM AATA2 NO. 15** 6.
- 7. AUX 1 AND AUX 2 FOR EXIT SWITCH, LOOP DETECTOR OR ANY INPUT DEVICE WITH DRY CONTACT OUTPUT.
- 8. DOORS1 AND DOORS 2 SENSOR. WARNING: THESE ARE NOT DOOR CONTACTS
- RS-485 PORT, CONNECT TO SLAVE UNITS (USCR, UCRM, USKP AND USKPR) UP TO 8 UNITS 9.
- 10. 26-WIEGAND INPUT. PROPRIETARY CARD READER IS BUILT-IN ON THE QC SERIES. DISCONNECT THE BUILT-IN READER IF YOU ARE USING YOUR OWN CARD READER.
- 11. FACTORY USE "ONLY" TO POWER THE QWCM IP MODULE AND FAN. WARNING: "DO NOT USE THE +12VDC POWER TO POWER ANY OTHER DEVICES".
- 12. AATA2 INPUT POWER 5VDC 3.0A (SUPPLIED)
- 13. AATA2 INTERNET CONNECT TO ROUTER OR SWITCH
- 14. AATA2 LAN CONNECT TO QWCM (#17)
- 15. AATA2 PHONE 1 ANALOG DIAL TONE.
- 16. QWCM POWER AND COMMUNICATION CONNECT TO (#11 12VDC POWER) AND (#18 RS-232). DO NOT UPLUG THIS CONNECTOR WITH POWER ON FACTORY PREWIRED
- 17. QWCM ETHERNET PORT CONECT TO ROUTER OR SWITCH. DO NOT CONNECT TO AATA2 NO. 14
- 18. RS-232 CONNECT TO (#16 ON QWCM) FACTORY PREWIRE

## **TURN OFF THE SYSTEM'S POWER BEFORE CONNECTING OR DISCONNECTING ANY** DEVICES

## AATA2 ACTIVATION

Technical Support is available

www.pach-co.com

www.ooma.com/activate Nominal monthly fees and taxes required based on zip code.

Monday-Friday 7:00 am-4:00 pm PST at 1-888-678-7224

Technical Info and complete manual are available online